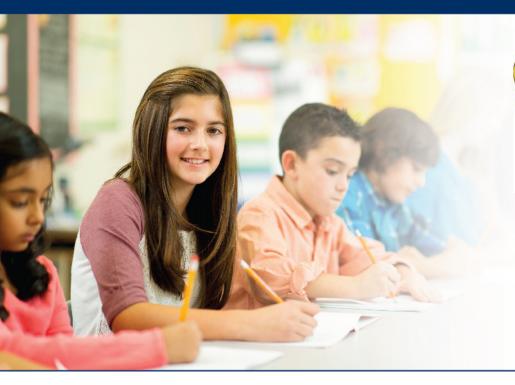

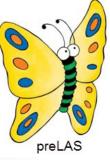

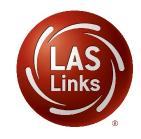

# Accessing the LAS Battery of Assessments Audio Files on INSIGHT

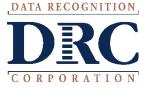

### Access the DRC INSIGHT Portal

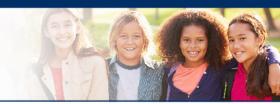

# www.drcedirect.com

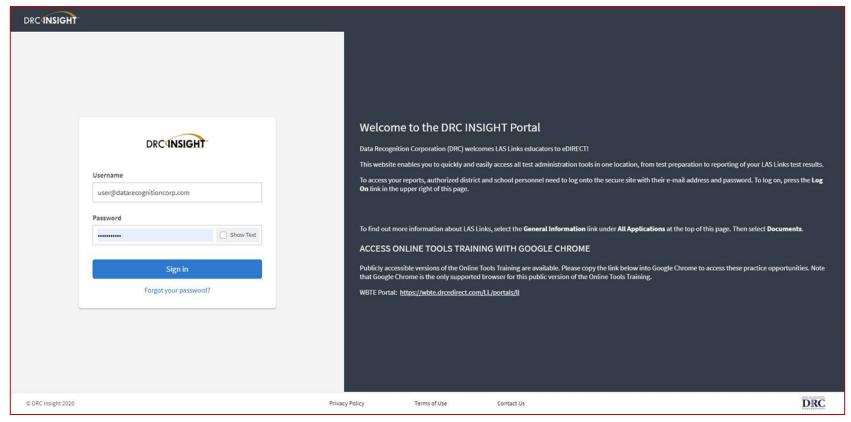

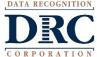

### • • • Accessing the Audio Files

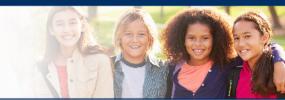

Click on MY APPLICATIONS >> General Information:

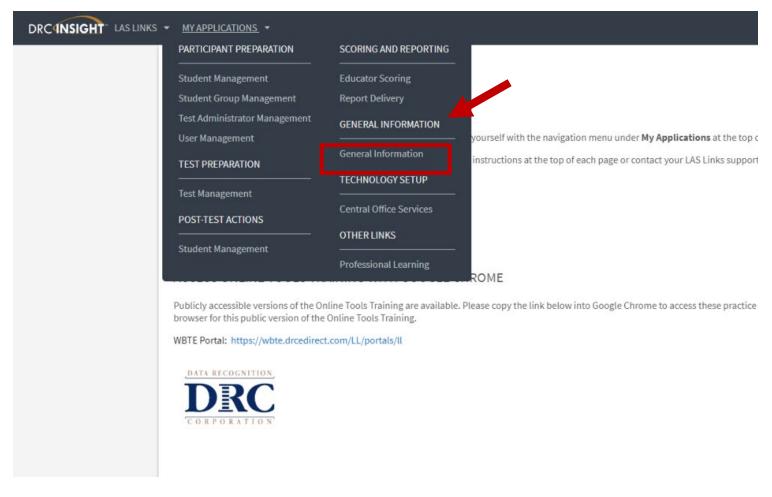

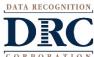

### • • • Accessing the Audio Files

- Click Documents
- Choose Manuals/Guides
- Click Show Documents

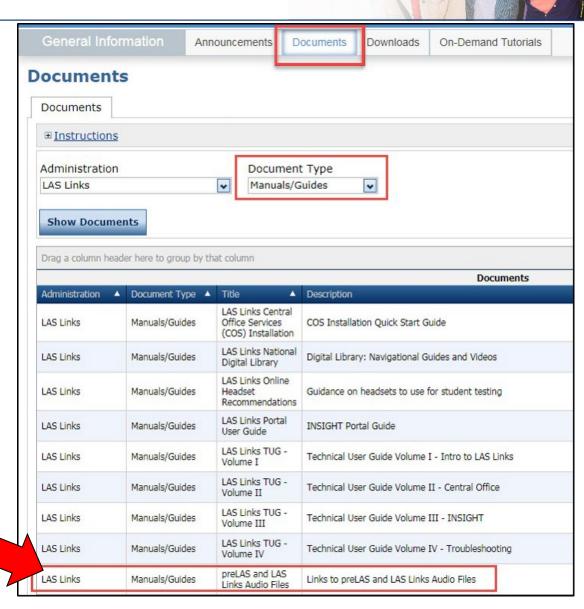

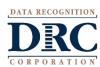

### Technology Support

## LAS Links Help Desk

866.282.2250 (7:00 a.m. - 8:00 p.m. EDT)

Email: LASLinksHelpDesk@datarecognitioncorp.com

If you already called in and have a case, provide your case number for expedited service.

www.LASLINKS.com

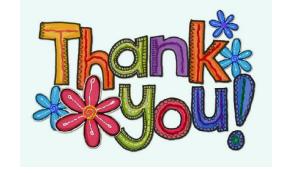

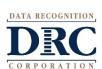